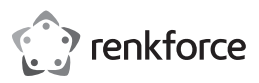

# Bedienungsanleitung

**Chipkartenleser-Tastatur**

Best.-Nr. 2362148 (RF-CKB-200) Best.-Nr. 2362470 (RF-CKB-201)

# **1 Bestimmungsgemäße Verwendung**

Das Produkt dient zur Steuerung eines PC und zur Eingabe von Daten. Das Produkt kommuniziert mit dem PC über eine USB-Verbindung.

Verwenden Sie den integrierten PC/SC konformen Kartenleser für Smartcards zum Authentifizieren.

Das Produkt ist ausschließlich für den Innengebrauch bestimmt. Verwenden Sie es also nicht im Freien.

Der Kontakt mit Feuchtigkeit ist in jedem Fall zu vermeiden.

Dieses Produkt entspricht den gesetzlichen, nationalen und europäischen Anforderungen. Aus Sicherheits- und Zulassungsgründen dürfen Sie dieses Produkt nicht umbauen und/ oder verändern.

Falls Sie das Produkt für andere als die zuvor genannten Zwecke verwenden, könnte das Produkt beschädigt werden.

Unsachgemäßer Gebrauch kann zu Kurzschluss, Feuer oder anderen Gefährdungen führen. Lesen Sie sich die Bedienungsanleitung sorgfältig durch und bewahren Sie sie sicher auf. Geben Sie das Produkt nur zusammen mit der Bedienungsanleitung an Dritte weiter.

Alle enthaltenen Firmennamen und Produktbezeichnungen sind Warenzeichen der jeweiligen Inhaber. Alle Rechte vorbehalten.

# **2 Lieferumfang**

**■** Tastatur

**■** Bedienungsanleitung

# **3 Neueste Informationen zum Produkt**

Laden Sie die neuesten Produktinformationen unter www.conrad.com/downloads herunter oder scannen Sie den abgebildeten QR-Code. Folgen Sie den Anweisungen auf der Website.

## **4 Symbolerklärung**

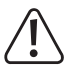

Das Symbol mit dem Ausrufezeichen im Dreieck wird verwendet, um auf wichtige Informationen in diesem Dokument hinzuweisen. Lesen Sie diese Informationen immer aufmerksam.

# **5 Sicherheitshinweise**

**Lesen Sie sich die Bedienungsanleitung sorgfältig durch und beachten Sie insbesondere die Sicherheitshinweise. Sollten Sie die in dieser Bedienungsanleitung enthaltenen Sicherheitshinweise und Informationen für einen ordnungsgemäßen Gebrauch nicht beachten, übernehmen wir keine Haftung für daraus resultierende Verletzungen oder Sachschäden. Darüber hinaus erlischt in solchen Fällen die Gewährleistung/Garantie.**

#### **5.1 Allgemein**

- Das Produkt ist kein Spielzeug. Halten Sie es von Kindern und Haustieren fern.
- Lassen Sie Verpackungsmaterial nicht achtlos herumliegen. Dieses könnte für Kinder zu einem gefährlichen Spielzeug werden.

# **5.2 Betriebsumgebung**

- Setzen Sie das Produkt keiner mechanischen Beanspruchung aus.
- **■** Schützen Sie das Produkt vor extremen Temperaturen, starken Stößen, brennbaren Gasen, Dämpfen und Lösungsmitteln.
- **■** Schützen Sie das Produkt vor hoher Feuchtigkeit und Nässe.
- **■** Schützen Sie das Produkt vor direkter Sonneneinstrahlung.
- Vermeiden Sie den Betrieb in unmittelbarer Nähe von starken magnetischen oder elektromagnetischen Feldern bzw. Sendeantennen oder HF-Generatoren. Andernfalls besteht die Möglichkeit, dass das Produkt nicht ordnungsgemäß funktioniert.

#### **5.3 Angeschlossene Geräte**

■ Beachten Sie auch die Sicherheitshinweise und Bedienungsanleitungen der übrigen Geräte, an die das Produkt angeschlossen wird.

#### **6 Tastatur platzieren**

Platzieren Sie die Tastatur auf einer flachen und stabilen Oberfläche. **HINWEIS! Die Tastatur kann auf empfindlichen Oberflächen Spuren hinterlassen.**

# **7 Tastatur anschliessen**

- 1. Verbinden Sie den USB-Stecker mit einem USB-Anschluss am PC.
- $\rightarrow$  Die Tastatur is betriebsbereit.

## **8 Kartenleser**

### **8.1 Kartenleser zur Authentifikation einrichten**

Der Kartenleser benötigt einen passenden Treiber auf dem PC, an dem die Tastatur angeschlossen wird.

Laden Sie den passenden Treiber von<https://support.identiv.com/scr3310v2/>herunter und installieren ihn auf dem PC.

## **8.2 Benutzer über Kartenleser authentifizieren**

Zugangsberechtigte PC Benutzer authentifizieren sich über eine passende Karte und den Kartenleser.

Authentifizieren Sie sich wie folgt:

- 1. Richten Sie die Karte so aus, dass der Chip in Richtung der Tasten zeigt.
- 2. Stecken Sie die Karte bis zum Anschlag in den Kartenschlitz.

## **9 Pflege und Reinigung**

**HINWEIS! Verwenden Sie keine aggressiven Reinigungsmittel, Alkohol oder andere chemische Lösungsmittel, da diese zu Schäden am Gehäuse und zu Fehlfunktionen führen können.**

Reinigen Sie die Tastatur regelmässig mit einem angefeuchteten Lappen. **HINWEIS! Nicht in Wasser eintauchen.**

#### **10 Entsorgung**

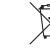

Elektronische Geräte sind recycelbar und gehören nicht in den Hausmüll. Entsorgen Sie das Produkt am Ende seiner Nutzungsdauer gemäß den einschlägigen Gesetzen.

Sie erfüllen damit die gesetzlichen Verpflichtungen und leisten Ihren Beitrag zum Umweltschutz.

# **11 Technische Daten**

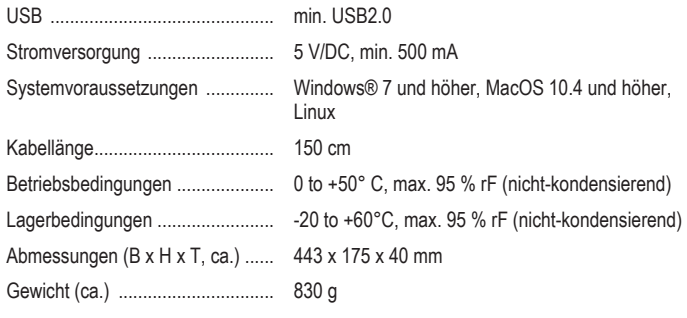

# **Smartcard Schnittstelle**

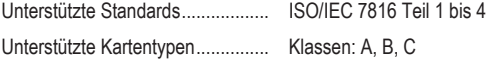

Dies ist eine Publikation der Conrad Electronic SE, Klaus-Conrad-Str. 1, D-92240 Hirschau (www.conrad.com). Alle Rechte einschließlich Ubersetzung vorbehalten. Reproduktionen jeder Art, z. B. Fotokopie, Mikroverfilmung, oder<br>die Erfassung in elektronischen Datenverarbeitungsanlagen, bedürfen der schriftlichen Genehmigung des Her bers. Nachdruck, auch auszugsweise, verboten. Die Publikation entspricht dem technischen Stand bei Drucklegung. Copyright by Conrad Electronic SE.

\*2362148\_2362470\_V1\_1021\_jh\_mh\_de I2/O1

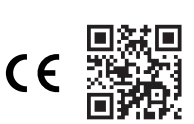